#### **problemas para abrir wms / problems to load wms**

10/05/2016 11:03 PM - Mario Fevre

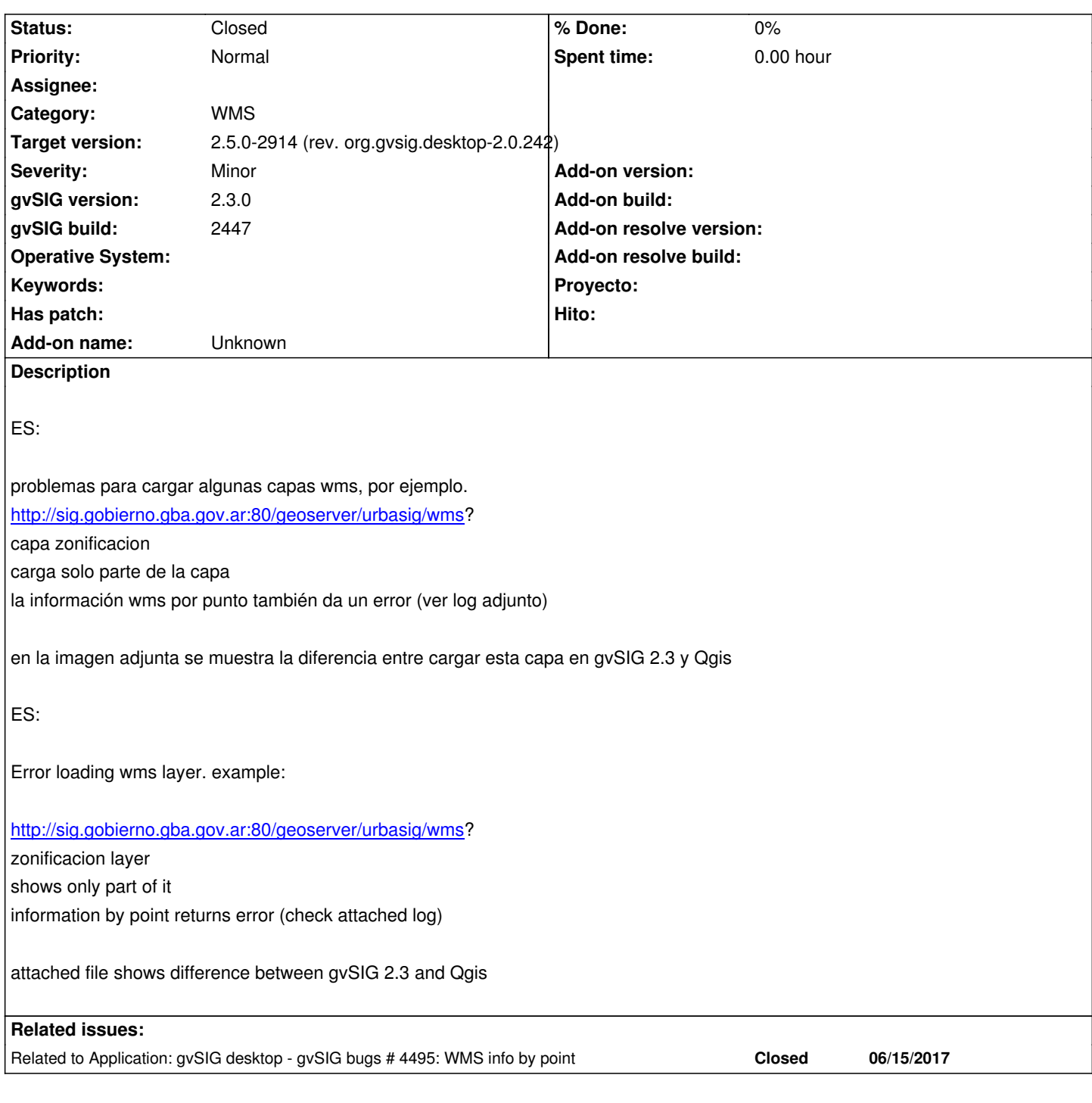

# **Associated revisions**

# **Revision 7271 - 06/20/2017 12:29 PM - Francisco Díaz Carsí**

refs #4495 #4391

- Fixed "text/plain" info by point in WMS layer.
- Fixed changing bbox axis order in processLayer method.

**Revision 7272 - 06/20/2017 01:05 PM - Francisco Díaz Carsí**

Deshabilitado el botón de conectar mientras se está abriendo la conexión (y parseando el capabilities) y vuelto a habilitar en caso de que el usuario cancele la conexión.

# **History**

# **#1 - 10/05/2016 11:05 PM - Mario Fevre**

view crs: 22175 wms crs: 22185

# **#2 - 06/08/2017 02:32 PM - Álvaro Anguix**

*- Status changed from New to Invalid*

El servicio parece que ya no funciona, por lo que no es posible comprobar qué estaba pasando.

#### **#3 - 06/08/2017 02:36 PM - Álvaro Anguix**

*- Category set to WMS*

# **#4 - 06/15/2017 01:41 AM - Mario Fevre**

- *Status changed from Invalid to Awaiting response*
- *File log1.zip added*

Si bien el servidor utilizado como ejemplo en su instancia inicial ya no está disponible, presento algunos otros ejemplos verificados en la versión 2.4 b2288

http://geobasig.com.ar/geoserver29/Geodesia/wms http://mapaescolar.dyndns.org/geoserver/mapa/wms http://ide.pergamino.gob.ar:8080/geoserver/wms [resultado: conecta y carga mensaje de bienvenida,](http://geobasig.com.ar/geoserver29/Geodesia/wms) pero no activa botón de siguiente. log1 adjunto [si insisto con la conexión se cierra gvSIG :\(](http://ide.pergamino.gob.ar:8080/geoserver/wms) el mismo servicio en Qgis permite visualizar capas.

#### http://www.urbasig.minfra.gba.gob.ar/geoserver/urbasig/wms

resultado, se visualiza solo parte de la capa. Y <= 5810897. Qgis muestra la capa completa. capa: [cuencas\_g] cuencas\_g

#### [http://mapas.moreno.gob.ar/cgi-bin/mapserv?map=ide](http://www.urbasig.minfra.gba.gob.ar/geoserver/urbasig/wms)

resultado: al no presentar opciones de crs, no permite finalizar la carga de la capa wms. Verificado en Qgis, la capa se puede cargar con información, pero exige al usuario definir el crs.

# **#5 - 06/15/2017 02:29 AM - Mario Fevre**

sumo otro tipo de ejemplo:

http://190.111.246.33:8080/geoserver/BaseTReCC/wms?

crs: 22175 text/plain image/png cap: [amba] amba

#### **#6 - 06/15/2017 11:08 AM - Álvaro Anguix**

*- Status changed from Awaiting response to New*

### **#7 - 06/15/2017 09:30 PM - Joaquín del Cerro Murciano**

*- Target version set to 2.4.0-2825 (rev. org.gvsig.desktop-2.0.191)* 

### **#8 - 06/18/2017 08:42 AM - Joaquín del Cerro Murciano**

*- Target version changed from 2.4.0-2825 (rev. org.gvsig.desktop-2.0.191) to 2.4.0-2839-RC2 (rev. org.gvsig.desktop-2.0.206)*

# **#9 - 06/20/2017 01:06 PM - Francisco Díaz Carsí**

*- Related to gvSIG bugs #4495: WMS info by point added*

# **#10 - 06/20/2017 01:24 PM - Francisco Díaz Carsí**

En este tique hay varios problemas.

Los problemas de info by point y de mostrar la capa completa se han resuelto en el tique relacionado #4495.

Paso a explicar la experiencia con los servidores que adjunta Mario Fevre.

Respecto a los 3 primeros:

http://geobasig.com.ar/geoserver29/Geodesia/wms

http://mapaescolar.dyndns.org/geoserver/mapa/wms

http://ide.pergamino.gob.ar:8080/geoserver/wms

resultado: conecta y carga mensaje de bienvenida, pero no activa botón de siguiente.

Sí que se conecta y sí activa el botón siguiente, pero tarda muchísimo tiempo. Esto es debido a que gvSIG parsea el archivo de capabilities para obtener el bounding box de cada capa en cada uno de los sistemas de coordenadas que ofrece el servicio. Y, en este caso, son unos **5851 CRS ofrecidos**. Esto hace que le cueste una eternidad.

Para evitar que el usuario intente volver a conectar mientras se está haciendo este proceso, he deshabilitado dicho botón y lo he vuelto a habilitar en caso de que el usuario cancele la conexión.

El problema de este servicio: http://www.urbasig.minfra.gba.gob.ar/geoserver/urbasig/wms se ha resuelto según mi primer comentario.

En este servicio: http://mapas.moreno.gob.ar/cgi-bin/mapserv?map=ide sí se ofrecen proyecciones p[ara elegir, pero ha debido faltar seleccionar una capa en la pe](http://www.urbasig.minfra.gba.gob.ar/geoserver/urbasig/wms)staña de capas.

Y este servicio: [http://190.111.246.33:8080/geoserver/BaseTReCC/wms](http://mapas.moreno.gob.ar/cgi-bin/mapserv?map=ide) me ha funcionado sin problemas (tal vez los arreglos comentados arriba han tenido algo que ver).

Dejo la tarea co[mo new por si se desea abordar el problema de los crs e](http://190.111.246.33:8080/geoserver/BaseTReCC/wms)n el futuro.

## **#11 - 06/20/2017 03:01 PM - Álvaro Anguix**

*- Target version deleted (2.4.0-2839-RC2 (rev. org.gvsig.desktop-2.0.206))*

The CRS issues with WMS layers happen since gvSIG 2.1, at least. Related to #2970.

# **#13 - 03/14/2019 04:33 PM - Álvaro Anguix**

- *Target version set to 2.5.0-2914 (rev. org.gvsig.desktop-2.0.242)*
- *Status changed from New to Closed*

He comprado que ahora el WMS es http://www.urbasig.minfra.gba.gob.ar/geoserver/urbasig/wms?

Y probando carga bien en gvSIG (al menos la capa zonificación mencionada)

Lo cierro

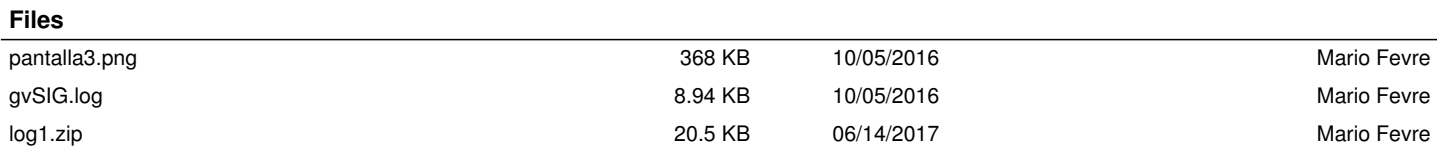